# **Téma 5 – Příklad 2**

### **Zadání příkladu**

Následující tabulka zobrazuje pořadí skupiny dívek ve dvou různých soutěžích krásy. Můžeme říci, že hodnocení obou porot jsou lineárně nezávislá? Posuďte charakter případné závislosti.

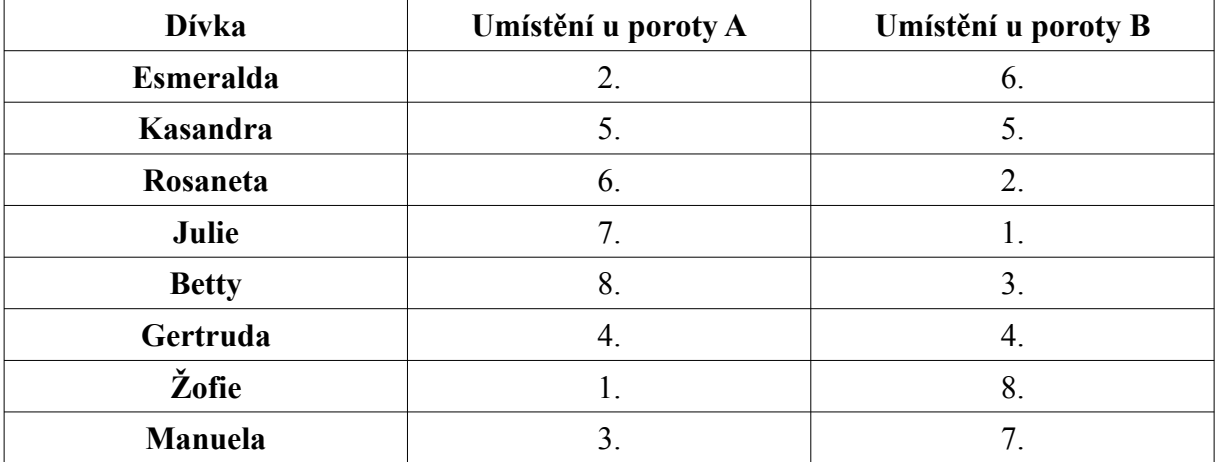

### **Vypracování příkladu**

Z obou proměnných spočítáme v tomto případě Spearmanův korelační koeficient a otestujeme jeho významnost v základním souboru. Pokud test neprokáže jeho významnost, předpokládáme, že neexistuje statisticky významný vztah mezi oběma pořadími. Korelační analýza zkoumá závislost jako oboustrannou.

Korelační koeficient spočítáme dle vzorce:

$$
r_{s} = 1 - \frac{6\sum_{i=1}^{n} (i_{x} - i_{y})^{2}}{n(n^{2} - 1)}
$$

Výběrový korelační koeficient v tomto případě vychází -0,881. Nyní otestujeme jeho významnost v základním souboru.

- 1. *H*<sub>0</sub>:  $\rho_s = 0$
- 2.  $H_1$ : non  $H_0$
- 3. Testové kritérium

$$
t = \frac{r_S \cdot \sqrt{n-2}}{\sqrt{1-r_S^2}} = -4,561
$$

- 4.  $W \equiv \left| t \, ; \, t \leq t_{\frac{\alpha}{2}} \right|$ 2 (*n*−2) ∪ *t*≥*t* 1− *α*  $\frac{\alpha}{2}$ <sup>(n-2)</sup>} *W*≡(*t; t*≤−2,365∪*t*≥2,365)
- 5. Testové kritérium je prvkem kritického oboru. Nulovou hypotézu zamítáme, přijímáme hypotézu alternativní.

Sílu a směr závislosti posoudíme pomocí vypočteného korelačního koeficientu. V našem případě jde o silnou nepřímou lineární závislost. Definiční obor Spearmonova korelačního koeficientu se pohybuje od -1 v případě funkční nepřímé závislosti až po 1 v případě funkční přímé závislosti.

# **Řešení v SGP**

Zadání do programu není v tomto případě vůbec problematické. Stačí přepsat obě proměnné do samostatných sloupců.

Procedura v SGP: Describe – Numeric Data – Multiple-Variable Analysis (Rank Correlations)

alternativně: Describe – Multivariate Methods - Multiple-Variable Analysis (Rank Correlations)

Při vstupním dialogu zadáme do položky *Data* jednotlivé proměnné (nezáleží na pořadí, jelikož jde o oboustrannou závislost). V druhém kroku (Analysis Options) se nás program zeptá, zda chceme do analýzy zahrnout pouze kompletní dvojice dat, nebo všechna data (dojde k aproximaci chybějících údajů). V našem případě jsou obě možnosti ekvivalentní.

V okně Rank Correlations vidíme výsledek testu. První údaj sděluje hodnotu Spearmanova korelačního koeficientu, druhý údaj rozsah výběru a třetí údaj je hodnotou P-Value.

Stejně jako v ostatních případech používá Statgraphics k vyhodnocení testu hypotézy ukazatel P-Value (v jiných programech např. Significance Level apod.), což je maximální možná hodnota hladiny významnosti, na které ještě nezamítáme nulovou hypotézu. Není tudíž nutné určovat kritický obor pro námi zvolenou hladinu významnosti.

Hodnotu testové statistiky tato procedura nezobrazuje. V tomto případě tedy na 5% hladině významnosti zamítáme nulovou hypotézu o nezávislosti Spearmanova korelačního koeficientu v základním souboru.

### **Interpretace**

Na základě korelační analýzy můžeme říci, že na 5% hladině významnosti **existuje statisticky významná lineární závislost** hodnocení obou porot. Závislost je silná a nepřímá. To znamená, že dívky, které se líbí první porotě, nejsou tak oblíbené u poroty druhé a naopak.

## **Řešení v MS Excel**

Pro spočítání Spearmanova korelačního koeficientu je možné použít funkci CORREL v případě, že upravíme proměnnou na pořadí. V některých verzích existuje funkce SCORREL, která počítá hodnotu Spearmanova korelačního koeficientu. Výslednou hodnotu je pak možné podrobit výše popsanému testu.

V závislosti na verzi programu je také možné použít doplňkový analytický nástroj a po kliknutí na Correlation – Spearman lze zadat proměnné a následně formulovat, zda se jedná o

*Technická univerzita v Liberci Téma 2 Ekonomická fakulta Příklad 1 Katedra ekonomické statistiky*

jednostrannou či oboustrannou hypotézu. Po kliknutí na OK lze z výstupu vyčíst hodnotu P-Value.